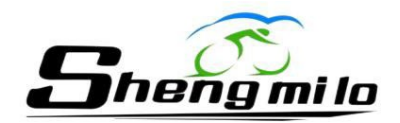

# KING-METER LCD-Display

# **Handbuch**

# Inhalt

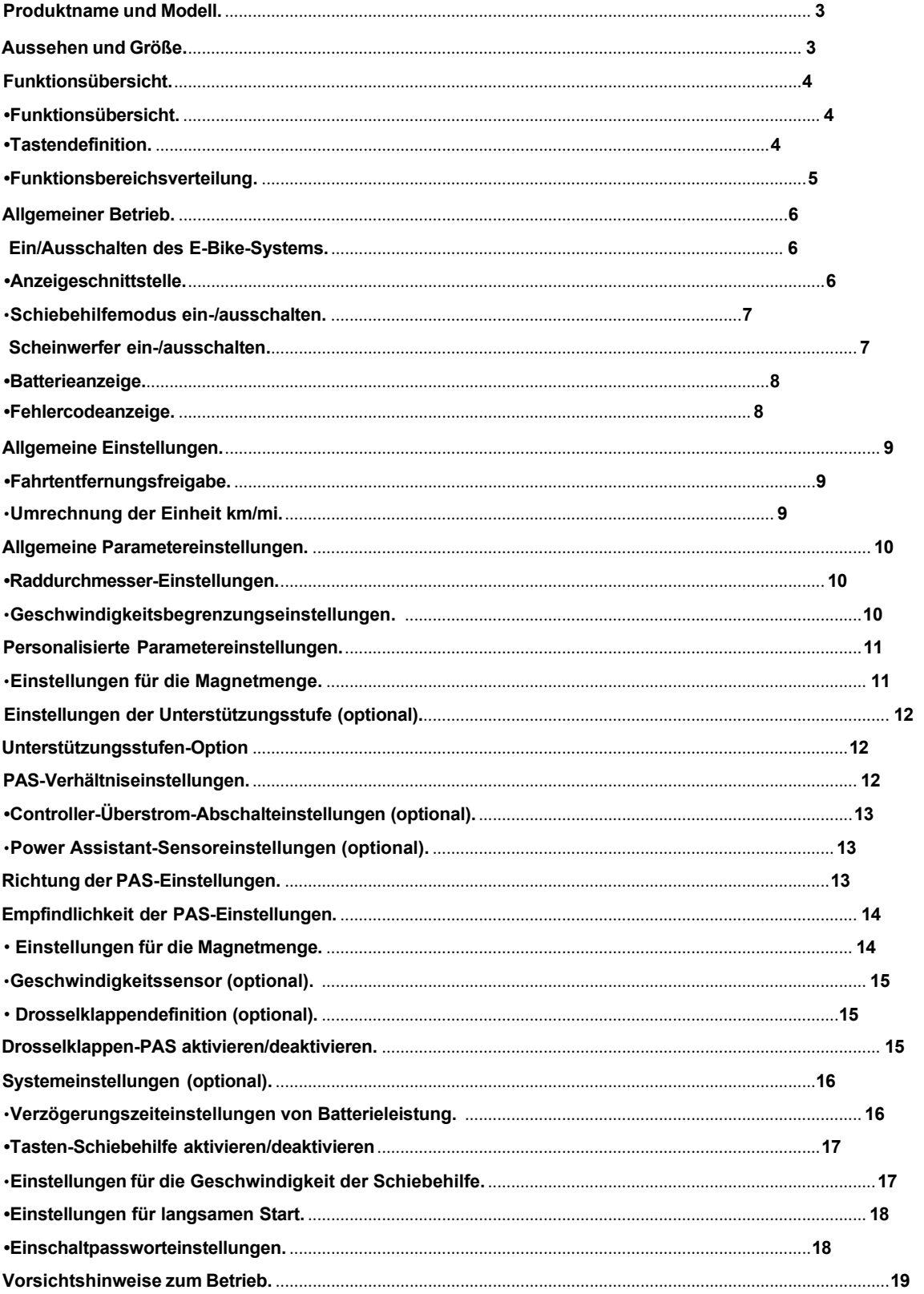

# <span id="page-2-0"></span>**Produktname und Modell**

Intelligentes LCD-Display für E-Bike; Modell: **NOKEE-U.**

# <span id="page-2-1"></span>**Aussehen und Größe**

Darstellung und Maßzahl anzeigen (Einheit: mm)

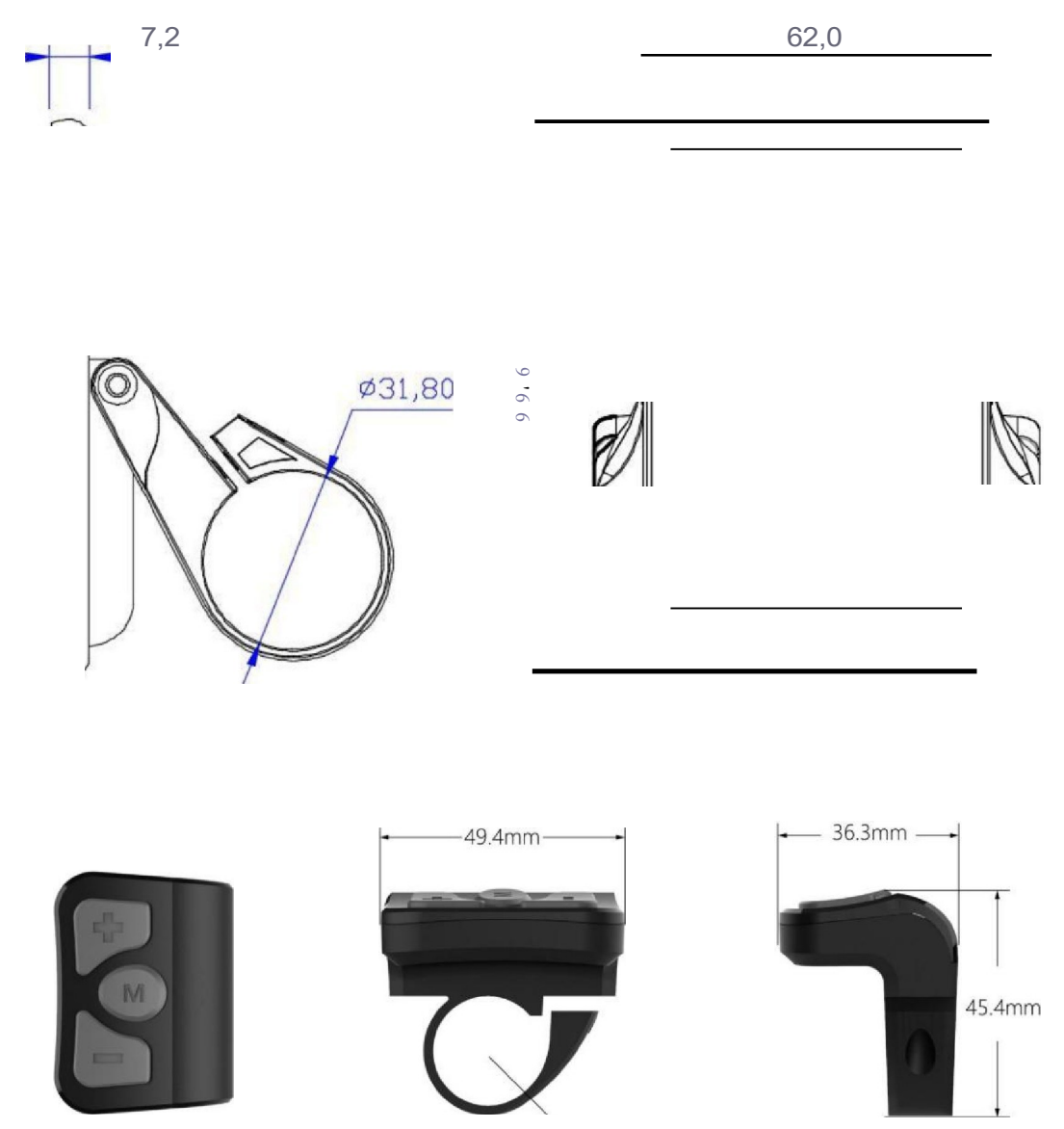

<P 22.2mm

# **Funktionszusammenfassung**

# <span id="page-3-0"></span>**Funktionsübersicht**

**NOKEE-U** kann viele Funktionen bereitstellen, um den Bedürfnissen der Benutzer gerecht zu werden. Der anzeigende Inhalt sind wie folgt:

#### Batterieanzeige

Geschwindigkeitsanzeige (inkl. Laufgeschwindigkeit, Höchstgeschwindigkeit und Durchschnittsgeschwindigkeit)

Kilometerzähler und zurückgelegte Strecke (einschließlich Einzelkilometeranzeige und Gesamtkilometeranzeige)

Anzeige der Schiebeunterstützungsstufe

Hintergrundbeleuchtung ein/aus

Fahrtzeitanzeige

Fehlercodeanzeige

Mehrere Einstellparameter. (Zum Beispiel: Raddurchmesser, Geschwindigkeitsbegrenzung, Batterieleistungseinstellung,

Auswahl mehrerer Unterstützungsgänge und Einstellung der Unterstützungsparameter, Einstellung des Einschaltpassworts,

Strombegrenzungseinstellung des Reglers usw.)

Standardeinstellungen wiederherstellen

# <span id="page-3-1"></span>• **Tastendefinition**

Die meisten Tasten bestehen aus PC-Material, der Tastenteil besteht aus weichem Silikonmaterial und der gesamte Körper ist schwarz. Auf der NOKEE-U- Taste befinden sich drei Tasten . Einschließlich der Ein-/Aus-Taste, der "Plus"-Taste und der "Minus"-Taste. In der folgenden Anleitung wird die Schaltfläche M durch den Text **[Modus] ersetzt;** die Schaltfläche + wird durch den Text **[HOCH] ersetzt;** Die Schaltfläche - wird durch den Text **[RUNTER] ersetzt.**

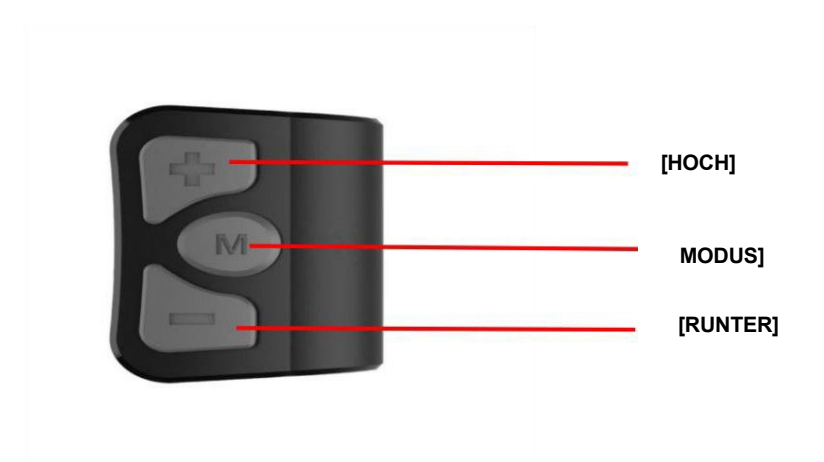

# • **Funktionsbereichsverteilung**

<span id="page-4-0"></span>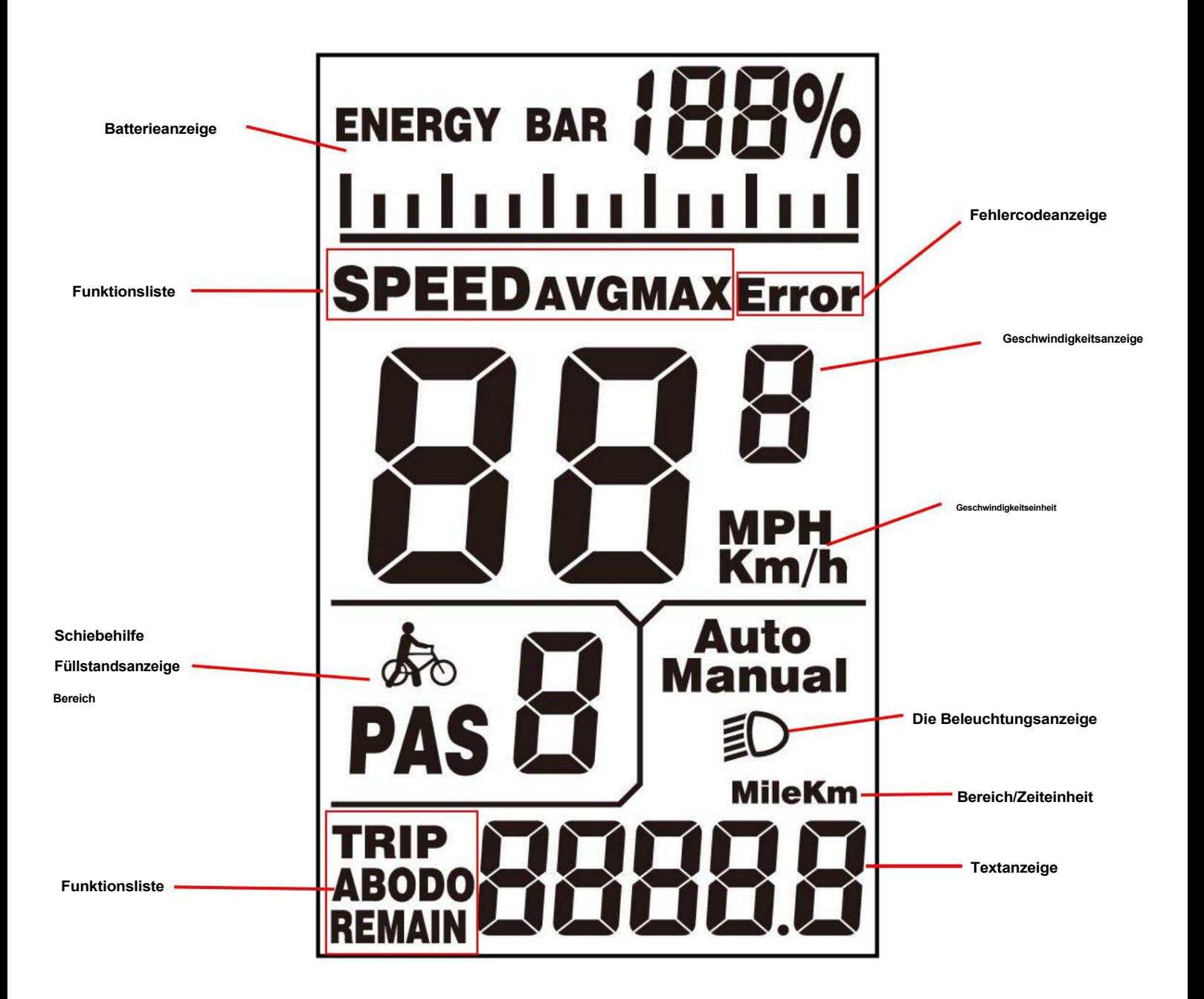

# <span id="page-5-0"></span>**Allgemeiner Betrieb**

# <span id="page-5-1"></span>**•Ein-/Ausschalten des E-Bike-Systems**

Drücken Sie kurz die **[Modus]** -Taste, um das E-Bike-System einzuschalten. Halten Sie die Power-Taste erneut für 2 Sekunden gedrückt, wird das E-Bike-System ausgeschaltet. Beim Ausschalten des E-Bike-Systems beträgt der Leckstrom weniger als 1 µA. Wenn Sie das E-Bike länger als 10 Minuten abstellen, schaltet sich das E-Bike-System automatisch ab.

# <span id="page-5-2"></span>**•Anzeigeschnittstelle**

Nach dem Einschalten des E-Bike-Systems zeigt das Display standardmäßig Geschwindigkeit und Gesamtstrecke an. Durch Drücken der Tasten **[Modus]** und **[HOCH]** werden weitere Fahrdaten wie folgt angezeigt:

ENERGY BAR ENERGY BAR ENERGY BAR mini minini n Indududud min 1  $x + 1$ mini TT. **AVGMAXError SPEEDAVGMAXETTOI SPEED SDEED AVG**MAXErrol  $Km/h$  $Km/h$  $Km/h$ Auto Auto Auto Manual Manual Manual PAS **PAS** PAS 目 目 目 nsite **BRID BRITI** 

Laufgeschwindigkeit (Km/h) Durchschnittsgeschwindigkeit (Km/h) Max. Geschwindigkeit (km/h)

#### Schnittstellenzyklus anzeigen

Drücken Sie kurz die Taste **[Modus] ,** um zur Seite mit den Kilometerinformationen zu wechseln. Die

Anzeigesequenz lautet: **TRIP A** (Einzelkilometerstand A) **TRIP B** (Einzelkilometerstand B) **ODO** (Kumulativer

#### Kilometerstand)

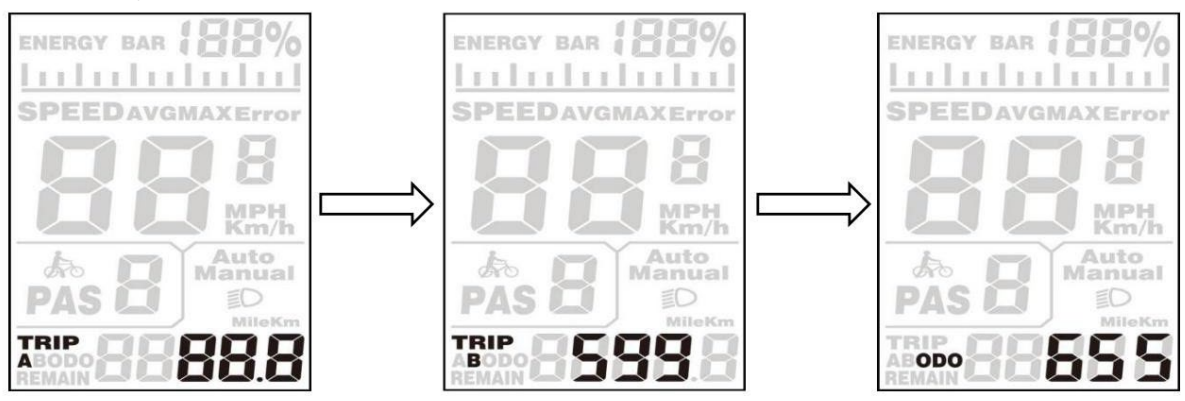

# <span id="page-6-0"></span>**•Schiebehilfemodus ein-/ausschalten**

Um die Schiebehilfefunktion zu aktivieren, halten Sie die Taste **[RUNTER]** immer gedrückt. Der Antrieb des E-Bikes wird bei einer gleichmäßigen Geschwindigkeit von 6 km/h aktiviert. Und "WALK" wird auf dem Bildschirm angezeigt. Die Schiebehilfefunktion wird ausgeschaltet, sobald Sie die Taste **[RUNTER]** an der Bedieneinheit loslassen.

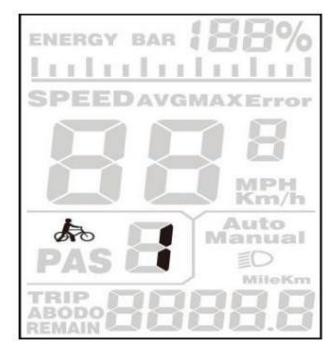

Schiebehilfemodus

Schiebehilfefunktion darf nur beim Schieben des E-Bikes genutzt werden. Es besteht Verletzungsgefahr Wenn

Die Räder des E-Bikes haben während der Nutzung der Schiebehilfefunktion keinen Bodenkontakt.

# <span id="page-6-1"></span>**•Scheinwerfer ein-/ausschalten**

Um die Scheinwerfer einzuschalten, drücken Sie 2 s lang die Taste **[HOCH] .** Wenn das Logo erscheint auf der

Anzeige, es leuchtet auf. Drücken Sie die Taste **[HOCH]** erneut für 2 Sekunden, um die Scheinwerfer

auszuschalten.

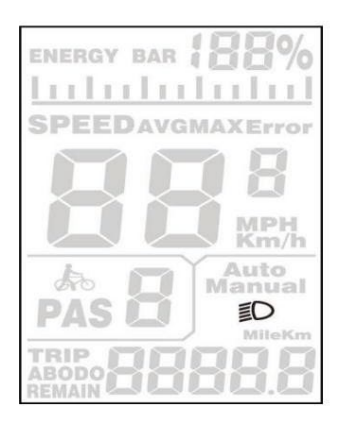

Ein-/Ausschalten der Beleuchtungsschnittstelle

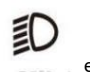

# <span id="page-7-0"></span>**•Batterieanzeige**

Von links nach rechts sind **fünf lange Batteriebalken zu** sehen, die die Kapazität der Batterie darstellen. Jedes Gittersymbol des Akkupacks verfügt über **2 kurze Akkubalken,** die etwa 20 % der Kapazität entsprechen. Wenn der Akku fast leer ist, blinkt das Batteriefach mit 1 Hz, um anzuzeigen, dass der Akku sofort aufgeladen werden muss.

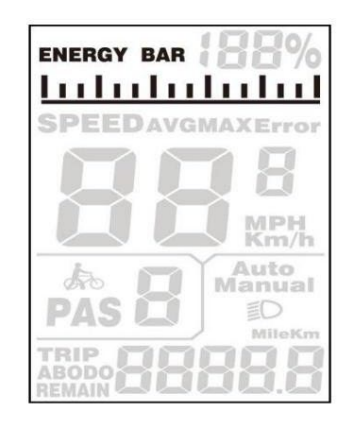

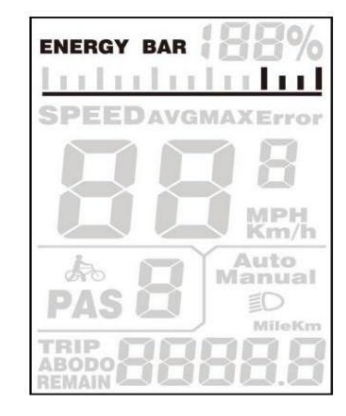

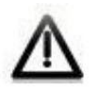

Wenn die Batterieleistung wie rechts angezeigt wird, bedeutet dies, dass die Batterie unter Spannung steht. Bitte laden Sie sie rechtzeitig auf!

# <span id="page-7-1"></span>**•Fehlercodeanzeige**

Die Komponenten des E-Bike-Systems werden kontinuierlich und automatisch überwacht.

Wenn ein Fehler erkannt wird, wird der entsprechende Fehlercode im Textanzeigebereich angezeigt.

Hier ist die detaillierte Meldung des Fehlercodes in der **beigefügten Liste** 1.

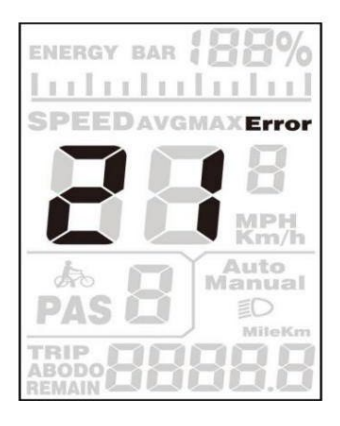

Fehlercodeanzeige

Reparieren Sie das Display, wenn ein Fehlercode angezeigt wird. Sonst kann man nicht Fahrrad fahren.

# <span id="page-8-0"></span>**Allgemeine Einstellungen**

Um auf das allgemeine Einstellungsmenü zuzugreifen, halten Sie die Tasten [ **HOCH]** und **[RUNTER]** 2 Sekunden lang gedrückt. Alle Einstellungen werden auch beim Abstellen des E-Bikes übernommen.

# <span id="page-8-1"></span>**•Fahrtentfernungsfreigabe**

TRIP A/TRIP B stellt die Abstandseinstellung für die Tagesstrecke dar.

Um die Tagesstrecke zu löschen, drücken Sie die Taste **[Modus]** oder die Taste **[RUNTER] ,** bis die Einzelstreckenstrecke Null ist.

# **•Umrechnung der Einheit km/mp**

ST1 stellt die Einheiteneinstellungen dar, "MPH" ist eine Meile und "KM/h" ist ein Kilometer. Der Standardwert ist "KM/h".

Um eine Einheit umzurechnen, drücken Sie die Taste **[HOCH]** oder die Taste **[RUNTER] ,** um das gewünschte Einstellungselement auszuwählen, und drücken Sie dann zur Bestätigung die Taste **[Modus] .** Um eine geänderte Einstellung zu speichern, drücken Sie die Taste **[Modus]** und rufen Sie dann die Tageskilometerfreigabe auf Einstellungen.

Oder halten Sie die Taste **[Modus]** 2 Sekunden lang gedrückt und verlassen Sie dann die Allgemeinen Einstellungen.

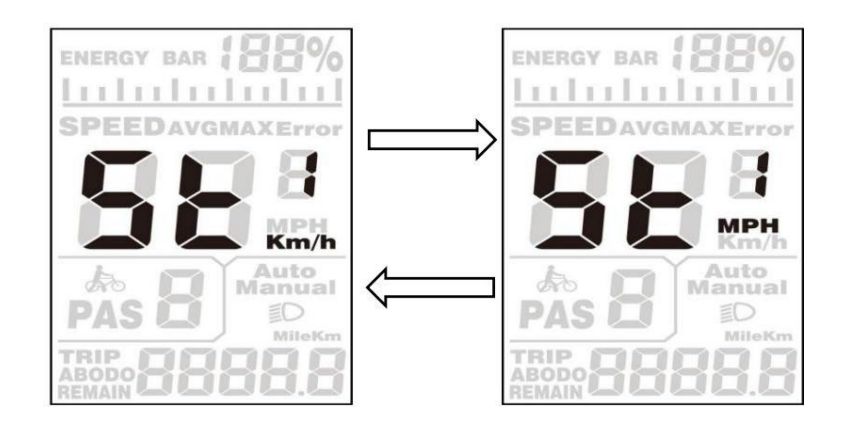

Benutzeroberfläche für die Umrechnung von Meilen und Kilometern

# <span id="page-9-0"></span>**Allgemeine Parametereinstellungen**

Um auf die allgemeine Parametereinstellungsoberfläche zuzugreifen, halten Sie die Tasten **[HOCH]** und **[RUNTER]** 2 Sekunden lang gedrückt und halten Sie dann die Tasten **[RUNTER]** und **[Modus]** erneut 2 Sekunden lang gedrückt. **PASSWORT: 0512**

# <span id="page-9-1"></span>**•Raddurchmessereinstellungen**

Zu den wählbaren Werten für den Raddurchmesser gehören 16, 18, 20, 22, 24, 26, 700C und 28.

Um Grundeinstellungen zu ändern, drücken Sie die Taste **[HOCH]** oder **[RUNTER],** um den Wert zu erhöhen oder zu verringern, bis der gewünschte Wert angezeigt wird.

Um eine geänderte Einstellung zu speichern, drücken Sie die Taste **[Modus] .** Rufen Sie dann die Geschwindigkeitsbegrenzungseinstellungen auf Schnittstelle. Der Standardwert ist 26 Zoll.

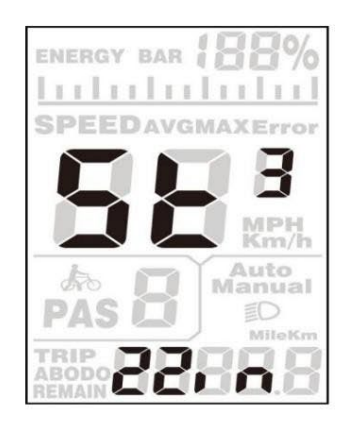

Schnittstelle zur Einstellung des Raddurchmessers

#### <span id="page-9-2"></span>**•Geschwindigkeitsbegrenzungseinstellungen**

Liegt die aktuelle Geschwindigkeit über dem Tempolimit, schaltet sich das E-Bike-System automatisch ab.

Der Geschwindigkeitsbegrenzungsbereich beträgt 12 km/h bis 40 km/h. Der Standardwert beträgt 25 km/h.

Um Grundeinstellungen zu ändern, drücken Sie die Taste **[HOCH]** oder **[RUNTER],** um den Wert zu erhöhen oder zu verringern, bis der gewünschte Wert angezeigt wird.

Um eine geänderte Einstellung zu speichern und die allgemeinen Parametereinstellungen zu verlassen, halten Sie die Taste **[Modus]** 2 Sekunden lang gedrückt.

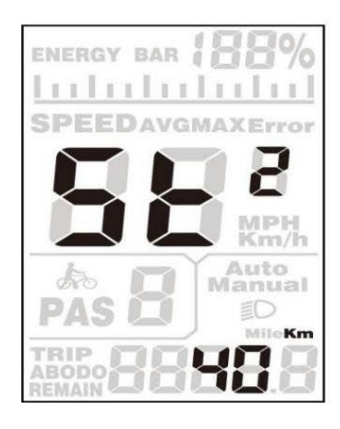

Schnittstelle für Geschwindigkeitsbeg

# <span id="page-10-0"></span>**Personalisierte Parametereinstellungen**

Personalisierte Parametereinstellungen können einer Vielzahl von Anwendungsanforderungen gerecht werden. Es gibt 8 Einstellungselemente, z. B. Einstellungen für die Batterieleistungsleiste, Einstellungen für die Stufe des Energieassistenten, Einstellungen für die Überstromabschaltung, Einstellungen für den Energieassistentensensor, Einstellungen für den Geschwindigkeitssensor, Einstellungen für die Drosselfunktion, Systemeinstellungen und Einstellungen für das Einschaltkennwort.

Um auf die Optionsseite der personalisierten Parametereinstellungen zuzugreifen, halten Sie die Tasten **[HOCH]** und **[RUNTER]** 2 Sekunden lang gedrückt und halten Sie dann die Tasten **[HOCH]** und **[RUNTER]** erneut 2 Sekunden lang gedrückt. **PASSWORT: 2962**

Um auf die entsprechende Einstellungsseite zuzugreifen, drücken Sie die Taste **[HOCH]** oder **[RUNTER],** um zu erhöhen oder zu verringern, bis das gewünschte Element angezeigt wird, und drücken Sie dann zur Bestätigung die Taste **[Modus] .**

#### **•Einstellungen für die Batterieleistungsleiste**

VOL steht für Spannungseinstellungen. Jeder Balken stellt einen Spannungswert dar. Die Spannungswerte für 5 Balken müssen einzeln eingegeben werden. Beispielsweise ist VOL 1 der Spannungswert des ersten Balkens. Der Standardwert ist 48V. Um den Batterieleistungsbalken einzustellen, drücken Sie die Taste **[HOCH]** oder **[RUNTER] ,** um die Zahl zu erhöhen oder zu verringern. Um eine geänderte Einstellung zu speichern und auf die zweite Leiste zuzugreifen, drücken Sie die Taste **[Modus] .** Nachdem 5 Balken mit Spannungswerten vollständig eingegeben wurden, halten Sie ebenfalls die Taste **[Modus]** zur Bestätigung gedrückt und kehren dann zum vorherigen Menü zurück.

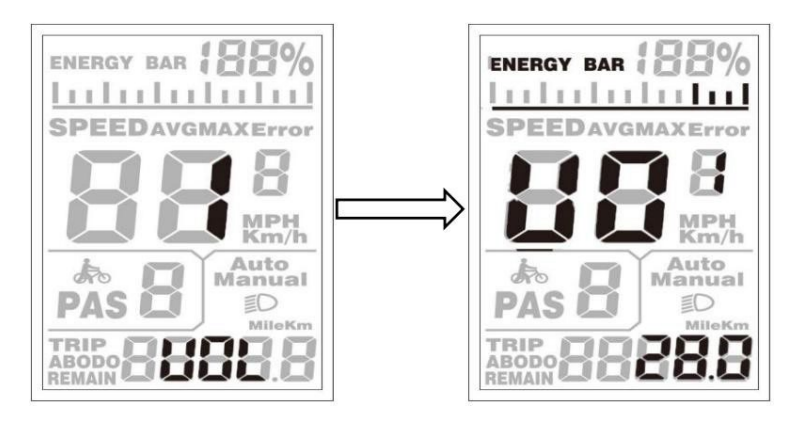

# <span id="page-11-0"></span>**•Einstellungen der Unterstützungsstufe (optional)**

# **Unterstützungsstufe-Option**

In den Einstellungen der Unterstützungsstufe stehen 8 Modi zur Auswahl: 0-3, 1-3, 0-5, 1-5, 0-7, 1-7, 0-9 und 1-9. Der Standardwert ist 0-5.

Um den Modus der Unterstützungsstufe zu ändern, drücken Sie die Taste **[HOCH]** oder **[RUNTER] ,** um den gewünschten Modus auszuwählen. Drücken Sie dann zur Bestätigung die Taste **[Modus]** und greifen Sie dann automatisch auf die Seite mit den PAS-Verhältniseinstellungen zu.

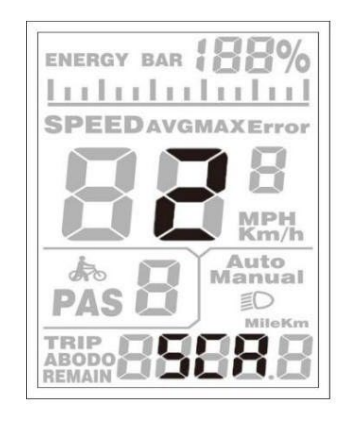

PAS-Modus-Optionsschnittstelle

# <span id="page-11-1"></span>**PAS-Verhältniseinstellungen**

Um den Wert des PAS-Verhältnisses zu ändern, drücken Sie die Taste **[HOCH]** oder **[RUNTER] ,** um den gewünschten Wert auszuwählen,

und drücken Sie dann zur Bestätigung die Taste **[Modus] .** Der Bereich für den Pegel beträgt

beispielsweise "30–50 Prozent". "1", der Verhältniswert kann geändert werden, der Standardwert beträgt 40 Prozent.

Um die geänderte Einstellung zu speichern, drücken Sie die Taste **[Modus]** und gehen Sie zu den nächsten PAS-Verhältniseinstellungen. Nachdem die PAS-Verhältnisse eingegeben wurden, halten Sie zur Bestätigung die **[Modus]** -Taste 2 Sekunden lang gedrückt und kehren Sie dann zum zurück vorheriges Menü.

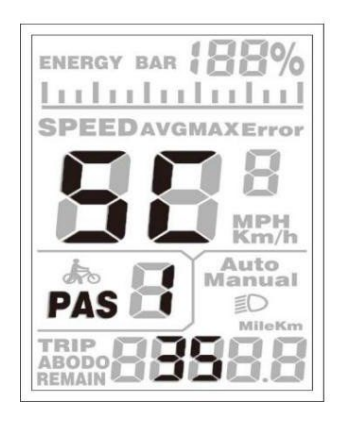

PAS-Verhältnis-Schnittstelle

# <span id="page-12-0"></span>**•Controller-Überstrom-Abschalteinstellungen (optional)**

CUR stellt die Überstromabschaltungseinstellungen des Controllers dar. Der CUR-Wert kann von 7,0 A auf geändert werden

18,0A. Der Standardwert ist 15A.

Um die Grundeinstellungen zu ändern, drücken Sie die Taste **[HOCH]** oder **[RUNTER] ,** um den Wert zu erhöhen oder zu verringern des Stroms.

Um eine geänderte Einstellung zu speichern, halten Sie die Taste **[Modus]** gedrückt und kehren Sie dann zum vorherigen Menü zurück.

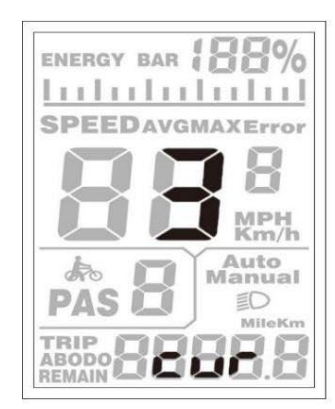

CUR-Einstellungsschnittstelle

# <span id="page-12-1"></span>**•Power Assistant-Sensoreinstellungen (optional)**

# **Die Richtung der PAS-Einstellungen**

PAS steht für die Sensoreinstellungen des Leistungsassistenten. "run-F" bedeutet Vorwärtsrichtung, während "run-b" bedeutet Rückwärtsrichtung. Der Standardwert ist "run-F".

Um die Richtung der Power Assistant-Sensoreinstellungen zu ändern, drücken Sie die Taste **[HOCH]** oder **[RUNTER].** Taste, um F oder b auszuwählen.

Um eine geänderte Einstellung zu speichern, drücken Sie die Taste **[Modus]** und rufen Sie dann den Einstellungsmodus von PAS auf Empfindlichkeit.

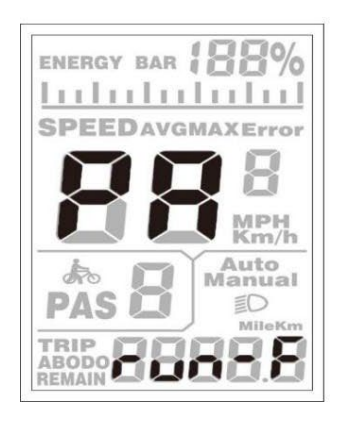

Richtung der PAS-Sensoreinstellungen

# **Die Empfindlichkeit der PAS-Einstellungen**

SCN stellt die Empfindlichkeit der PAS-Einstellungen dar. Der Empfindlichkeitswert liegt zwischen "2" und "9". "2" ist die stärkste und

"9" die schwächste. Der Standardwert ist "2".

Um die Empfindlichkeit der PAS-Einstellungen zu ändern, drücken Sie die Taste **[HOCH]** oder **[RUNTER] ,** um den Empfindlichkeitswert auszuwählen.

Um eine geänderte Einstellung zu speichern, drücken Sie die Taste **[Modus]** und rufen Sie dann den Einstellungsmodus für die Magnetplatte auf.

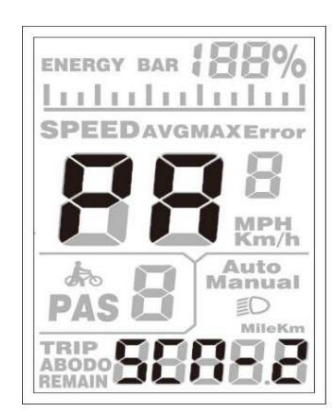

Die Empfindlichkeit der PAS-Einstellungen

# <span id="page-13-0"></span>**•Einstellungen für die Magnetmenge**

n stellt die Magnetnummern auf der PAS-Platte dar. Der Standardwert ist 064.

Um die Anzahl der Magnete auf der PAS-Scheibe zu ändern, drücken Sie die Taste **[HOCH]** oder **[RUNTER] ,** um die Anzahl

entsprechend der PAS-Scheibe auszuwählen. Je größer der Wert, desto ausgeprägter ist das Gefühl der Tretunterstützung.

Um eine geänderte Einstellung zu speichern, halten Sie die Taste **[Modus]** gedrückt und kehren Sie dann zum vorherigen Menü zurück.

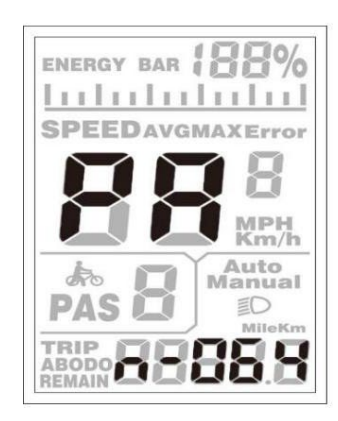

Einstellungen für die PAS-Disk-Magnetnummer

# <span id="page-14-0"></span>**•Geschwindigkeitssensor (optional)**

SPS steht für Geschwindigkeitssensoreinstellungen. Der Standardwert ist 1. Um die

Geschwindigkeitssensoreinstellungen zu ändern, drücken Sie die Taste **[HOCH]** oder **[RUNTER] ,** um die Anzahl der Magnetköpfe an der Radspeiche

auszuwählen (der Bereich liegt zwischen 1 und 9).

Um eine geänderte Einstellung zu speichern, halten Sie die Taste **[Modus]** gedrückt und kehren Sie dann zum vorherigen Menü zurück.

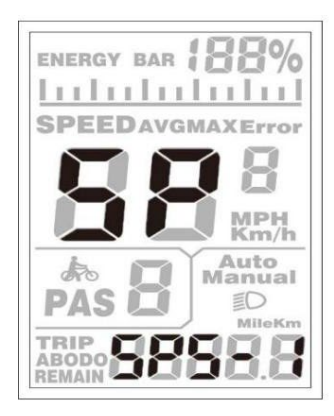

Auswahl des Geschwindigkeitssensors

# <span id="page-14-1"></span>**•Drosselklappendefinition (optional)**

Hnd bezieht es sich auf die Gasfunktionseinstellung, die zwei Abschnitte umfasst: HL und HF. HL steht für die "Gas"-

Einstellung, dh die Schiebeunterstützung durch Drehen des Gashebels.

HL-n bedeutet, dass die Gasschiebeunterstützungsfunktion deaktiviert ist. HL-y bedeutet, dass die Gasdruckunterstützungsfunktion aktiviert ist. Der Standardwert

ist HL-n. bedeutet, dass der Gashebel deaktiviert ist und aktiviert wird

Throttle-PAS-Einstellung. Wenn Hl-y, dann wird zum vorherigen Menü zurückgekehrt.

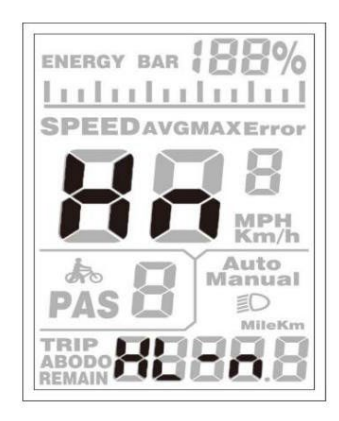

Schnittstelle zum Aktivieren/Deaktivieren des Gashebels

#### **Drosselklappe – PAS aktivieren/deaktivieren**

HF steht für die "Throttle-PAS"-Einstellung.

HF-y bedeutet, dass die Drosselklappengeschwindigkeit durch die aktuelle Unterstützungsstufe begrenzt ist, während HF-n bedeutet, dass

die Drosselklappengeschwindigkeit nicht durch die aktuelle Pedalunterstützungsstufe begrenzt ist. Der Standardwert ist "n".

Wenn Sie "y" wählen, kann die Höchstgeschwindigkeit nur die höchste Geschwindigkeit sein, die durch die aktuelle Tretunterstützungsstufe erreicht wird, wenn Sie den Gashebel drehen.

Wenn Sie "n" wählen, wird die Höchstgeschwindigkeit nicht durch die aktuelle Tretunterstützungsstufe begrenzt und Sie können die aktuelle

Tretunterstützungsstufe außer Kraft setzen und die Nennhöchstgeschwindigkeit erreichen, wenn Sie am Gashebel drehen.

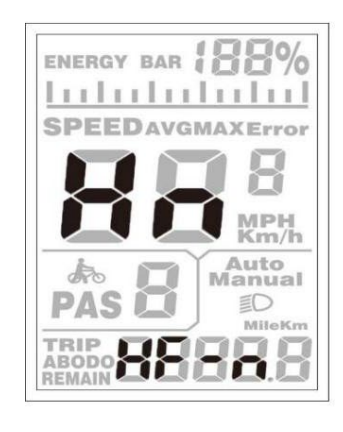

Schnittstelle zum Aktivieren oder Deaktivieren der Drosselklappenstufe

# <span id="page-15-0"></span>**Systemeinstellungen (optional)**

#### **•Verzögerungszeiteinstellungen der Batterieleistung**

DL stellt die Verzögerungszeit der Batterieleistungseinstellungen dar. Der Standardwert beträgt 3 s.

Um die Verzögerungszeiteinstellungen zu ändern, drücken Sie die Taste **[HOCH]** oder **[RUNTER] ,** um die Verzögerungszeit 3 s, 6 s,

und 12s.

Um eine geänderte Einstellung zu speichern, drücken Sie die Taste **[Modus]** und greifen Sie dann auf die Höchstgeschwindigkeitsbegrenzung zu.

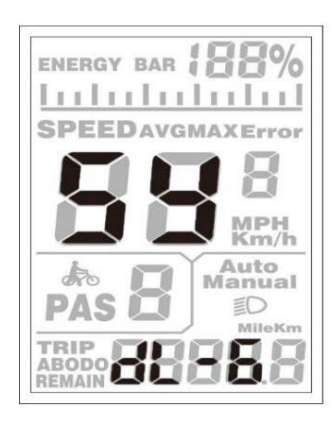

Verzögerungszeit der Batteriestromschnittstelle

#### **•Schaltfläche "Schiebehilfe aktivieren/deaktivieren".**

PUS steht für Einstellungen für die Tastendruckunterstützung. Y bedeutet, dass der Tastendruck aktiviert ist, und N bedeutet, dass der

Tastendruck deaktiviert ist. Der Standardwert ist Y.

Um die Einstellungen für die Tastendruckunterstützung zu ändern, drücken Sie die Taste **[HOCH]** oder **[RUNTER] ,** um Y oder auszuwählen N.

Um eine geänderte Einstellung zu speichern, drücken Sie die Taste **[Modus]** und rufen Sie dann die PAS-Geschwindigkeitseinstellungen auf.

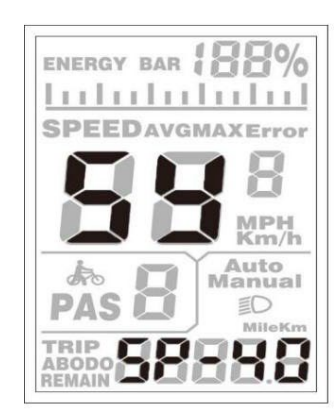

Schnittstelle zur Schiebehilfe

# <span id="page-16-0"></span>**•Einstellungen für die Geschwindigkeit der Schiebehilfe**

Um die PAS-Geschwindigkeitseinstellungen zu ändern, drücken Sie die Taste **[HOCH]** oder **[RUNTER] ,** um die Geschwindigkeit zwischen 20 % und 35 % anzupassen. Um eine geänderte Einstellung zu speichern, drücken Sie die Taste **[Modus]** und starten Sie dann langsam. Der Standardwert beträgt 25 %.

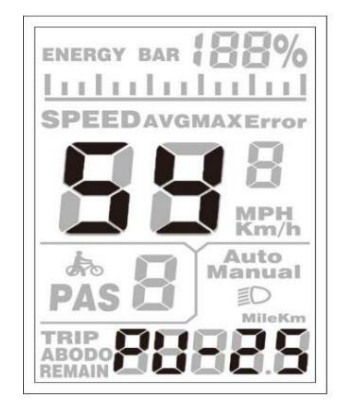

Schnittstelle der PAS-Geschwindigkeitseinstellung

# **•Langsame Starteinstellungen**

SSP steht für einen langsamen Start. Der Bereich ist "1-4" und "4" ist die langsamste. Der Standardwert ist "1".

Um die Einstellungen langsam zu starten, drücken Sie die Taste **[HOCH]** oder **[RUNTER] ,** um den gewünschten Wert

auszuwählen. Um zum vorherigen Menü zurückzukehren, halten Sie die Taste **[Modus]** 2 Sekunden lang gedrückt.

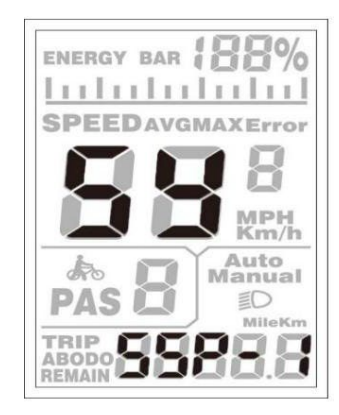

Schnittstelle von Slowly Settings Up

# <span id="page-17-0"></span>**•Einschaltpassworteinstellungen**

"P3" auf dem Bildschirm bedeutet Einschaltpassworteinstellungen. Das Standardpasswort ist 2962.

Um auf die Einschaltpassworteinstellungen zuzugreifen, drücken Sie die Taste **[HOCH]** oder **[RUNTER] ,** um den Wert zu ändern, und drücken Sie dann die Taste **[Modus] ,** um die Ziffern eine nach der anderen zu bestätigen, bis das richtige 4-stellige Passwort fertig ist, und dann Drücken Sie die Taste **[Modus] ,** um auf die Einstellungsoberfläche für die Aktivierung des Einschaltpassworts zuzugreifen. Andernfalls bleiben Sie im Status der Passworteingabe.

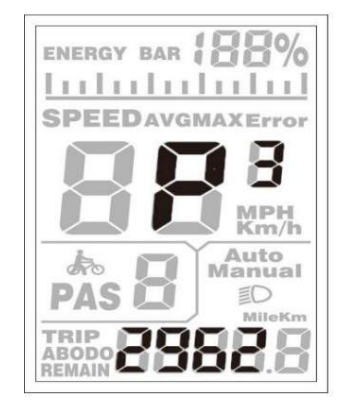

Schnittstelle zur Passworteingabe beim Einschalten

# <span id="page-18-0"></span>**Vorsichtshinweise zum Betrieb**

Achten Sie auf eine sichere Verwendung. Versuchen Sie nicht, den Stecker zu lösen, während der Akku eingeschaltet ist

Leistung.

- Vermeiden Sie Schläge.
- Ändern Sie keine Systemparameter, um eine Störung der Parameter zu vermeiden.
- Lassen Sie das Display reparieren, wenn ein Fehlercode angezeigt wird.

# **Angehängte Liste 1:Fehlercodedefinition**

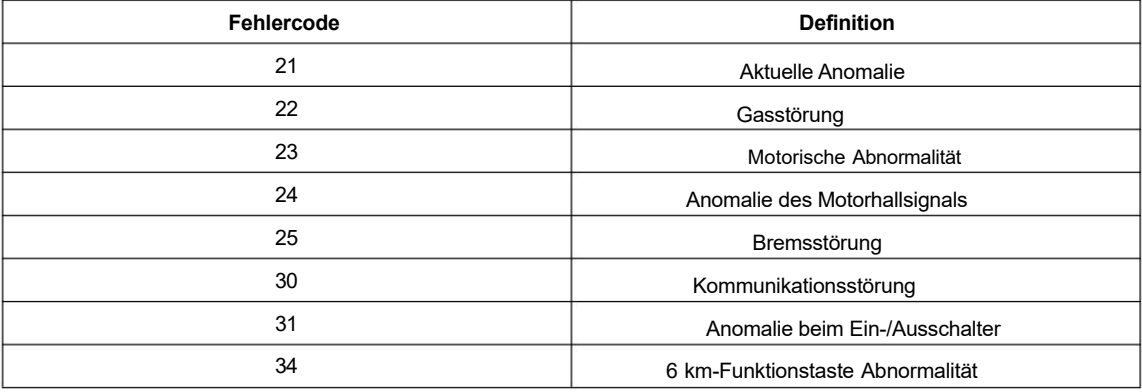